```
1 namespace Karaoke
2 \cdot 13 partial class Lyrics
\overline{4}5 //\langle summary>
6 /// Required designer variable.
7 /// </summary>
8 private System.ComponentModel.IContainer components = null;9 
10 /// <summary>
11 /// Clean up any resources being used.
12 // / </summary>
13 /// <param name="disposing">true if managed resources should be disposed;
           otherwise, false.</param>
14 protected override void Dispose(bool disposing)
15 f
16 if (disposing && (components != null))<br>17
17 {
18 components.Dispose();<br>19 }
19 }
20 base.Dispose(disposing);
21 }
22 
23 #region Windows Form Designer generated code
2425 /// <summary>
26 /// Required method for Designer support - do not modify
27 /// the contents of this method with the code editor.
28 /// </summary>
29 private void InitializeComponent ()
30 {
31 System.ComponentModel.ComponentResourceManager resources = new System.
              ComponentModel.ComponentResourceManager(typeof(Lyrics));
32 this.btnHelp = new System.Windows.Forms.Button();
33 this.labelLyrics = new System.Windows.Forms.Label();
34 this.labelNumLines = new System.Windows.Forms.Label();
35 this.tbNumLines = new System.Windows.Forms.RichTextBox();
36 this.btnExport = new System.Windows.Forms.Button();
37 this.btnSave = new System.Windows.Forms.Button();
38 this.btnRedo = new System.Windows.Forms.Button();
39 this.btnUndo = new System.Windows.Forms.Button();
40 this.btnChooseLyrics = new System.Windows.Forms.Button();
41 this.tbLyrics = new System.Windows.Forms.RichTextBox();
42 this.btnBack = new System.Windows.Forms.Button();
43 this.SuspendLayout ();
44 // 
45 // btnHelp
46 // 
47 this.btnHelp.AutoSize = true;<br>48 this.btnHelp.Font = new System
              this.btnHelp.Font = new System.Drawing.Font ("Microsoft Sans Serif", 7.8F,
              System.Drawing.FontStyle.Regular, System.Drawing.GraphicsUnit.Point, ((byte)(
              0)));
49 this.btnHelp.Location = new System.Drawing.Point(12, 11);
50 this.btnHelp.Margin = new System.Windows.Forms.Padding(3, 2, 3, 2);
51 this.btnHelp.Name = "btnHelp";
52 this.btnHelp.Size = new System.Drawing.Size(25, 28);<br>this.btnHelp.TabIndex = 19:
              this.bthHelp.TabIndex = 19;54 this.btnHelp.Text = "?";<br>55 this.btnHelp.UseVisualSt
              this.btnHelp.UseVisualStyleBackColor = true;
56 this.btnHelp.Click += new System.EventHandler(this.btnHelp_Click);<br>
//
57 // 
58 // labelLyrics<br>59 //
59 \frac{1}{2} 60 th:
              this.labelLyrics.AutoSize = true;
61 this.labelLyrics.Font = new System.Drawing.Font("Microsoft Sans Serif", 7.8F,
              System.Drawing.FontStyle.Regular, System.Drawing.GraphicsUnit.Point, ((byte
              (0)));
62 this.labelLyrics.Location = new System.Drawing.Point(32, 45);
63 this.labelLyrics.Name = "labelLyrics";
```

```
64 this.labelLyrics.Size = new System.Drawing.Size(45, 16);
 65 this.labelLyrics.TabIndex = 18;
 66 this.labelLyrics.Text = "Lyrics:";
 67 // 
68 // labelNumLines
 69 // 
 70 this.labelNumLines.AutoSize = true;
 71 this.labelNumLines.Font = new System.Drawing.Font("Microsoft Sans Serif",
               7.8F, System.Drawing.FontStyle.Regular, System.Drawing.GraphicsUnit.Point, ((
               byte)(0)));
72 this.labelNumLines.Location = new System.Drawing.Point(622, 27);
73 this.labelNumLines.Name = "labelNumLines";
74 this.labelNumLines.Size = new System.Drawing.Size(73, 16);<br>this.labelNumLines.TabIndex = 17;
75 this.labelNumLines.TabIndex = 17;<br>76 this.labelNumLines.Text = "Num Li
               this.labelNumLines.Text = "Num Lines:";
 77 this.labelNumLines.TextAlign = System.Drawing.ContentAlignment.MiddleCenter;
 78 // 
 79 // tbNumLines
 80 // 
81 this.tbNumLines.Font = new System.Drawing.Font("Microsoft Sans Serif", 7.8F,
               System.Drawing.FontStyle.Regular, System.Drawing.GraphicsUnit.Point, ((byte)(
               0));
82 this.tbNumLines.Location = new System.Drawing.Point(718, 20);
83 this.tbNumLines.Margin = new System.Windows.Forms.Padding(3, 2, 3, 2);
84 this.tbNumLines.Name = "tbNumLines";
85 this.tbNumLines.ReadOnly = true;
86 this.tbNumLines.ScrollBars = System.Windows.Forms.RichTextBoxScrollBars.None;
 87 this.tbNumLines.Size = new System.Drawing.Size(75, 32);
88 this.tbNumLines.TabIndex = 16;
89 this.tbNumLines.Text = "";
 90 // 
91 // btnExport
 92 // 
 93 this.btnExport.Font = new System.Drawing.Font("Microsoft Sans Serif", 7.8F,
               System.Drawing.FontStyle.Regular, System.Drawing.GraphicsUnit.Point, ((byte)(
               0));
94 this.btnExport.Location = new System.Drawing.Point(549, 415);
 95 this.btnExport.Margin = new System.Windows.Forms.Padding(3, 2, 3, 2);
 96 this.btnExport.Name = "btnExport";
 97 this.btnExport.Size = new System.Drawing.Size(75, 32);
98 this.btnExport.TabIndex = 15;99 this.btnExport.Text = "Export";
100 this.btnExport.UseVisualStyleBackColor = true;
101 this.btnExport.Click += new System.EventHandler(this.btnExport Click);
102 // 
103 // btnSave <br>104 //
104 // 
105 this.btnSave.AutoSize = true;106 this.btnSave.Font = new System.Drawing.Font("Microsoft Sans Serif", 7.8F,
               System.Drawing.FontStyle.Regular, System.Drawing.GraphicsUnit.Point, ((byte)(
               0)));
107 this.btnSave.Location = new System.Drawing.Point(630, 416);
108 this.btnSave.Margin = new System.Windows.Forms.Padding(3, 2, 3, 2);
109 this.btnSave.Name = "btnSave";
110 this.btnSave.Size = new System.Drawing.Size(163, 31);
111 \frac{\text{this}}{\text{this}}.btnSave.TabIndex = 14;<br>112 this.btnSave.Text = "Save a
               this.btnSave.Text = "Save and Continue";113 this.btnSave.UseVisualStyleBackColor = true;<br>114 this.btnSave.Click += new System.EventHandle
               this.btnSave.Click += new System.EventHandler(this.btnSave Click);
115 // 
116 // btnRedo
117 // 
118 this.btnRedo.Font = new System.Drawing.Font("Microsoft Sans Serif", 7.8F,
               System.Drawing.FontStyle.Regular, System.Drawing.GraphicsUnit.Point, ((byte)(
               0)));
119 this.btnRedo.Location = new System.Drawing.Point(113, 415);
120 this.btnRedo.Margin = new System.Windows.Forms.Padding(3, 2, 3, 2);<br>121 this.btnRedo.Name = "btnRedo":
               this.btnRedo.Name = "btnRedo";
122 this.btnRedo.Size = new System.Drawing.Size(75, 32);
```

```
123 this.btnRedo.TabIndex = 13;
124 this.btnRedo.Text = "Redo";<br>125 this.btnRedo.UseVisualStvle
               this.btnRedo.UseVisualStyleBackColor = true;
126 this.btnRedo.Click += new System.EventHandler(this.btnRedo Click);
127 // 
128 // btnUndo
129 // 
130 this.btnUndo.Font = new System.Drawing.Font("Microsoft Sans Serif", 7.8F,
               System.Drawing.FontStyle.Regular, System.Drawing.GraphicsUnit.Point, ((byte)(
               0));
131 this.btnUndo.Location = new System.Drawing.Point(32, 415);
132 this.btnUndo.Margin = new System.Windows.Forms.Padding(3, 2, 3, 2);
133 this.btnUndo.Name = "btnUndo";
134 this.btnUndo.Size = new System.Drawing.Size(75, 32);
135 this.btnUndo.TabIndex = 12;
136 this.btnUndo.Text = "Undo";137 this.btnUndo.UseVisualStyleBackColor = true;
138 this.btnUndo.Click += new System.EventHandler(this.btnUndo Click);
139 // 
140 // btnChooseLyrics
141 //
142 this.btnChooseLyrics.AutoSize = true;
143 this.btnChooseLyrics.Font = new System.Drawing.Font("Microsoft Sans Serif",
               7.8F, System.Drawing.FontStyle.Regular, System.Drawing.GraphicsUnit.Point, ((
               byte)(0)));
144 this.btnChooseLyrics.Location = new System.Drawing.Point(276, 20);
145 this.btnChooseLyrics.Margin = new System.Windows.Forms.Padding(3, 2, 3, 2);
146 this.btnChooseLyrics.Name = "btnChooseLyrics";
147 this.btnChooseLyrics.Size = new System.Drawing.Size(231, 31);
148 this.btnChooseLyrics.TabIndex = 11;
149 this.btnChooseLyrics.Text = "Choose Lyric File";
150 this.btnChooseLyrics.UseVisualStyleBackColor = true;
151 this.btnChooseLyrics.Click += new System.EventHandler(this.
               btnChooseLyrics_Click);
152 // 
153 // tbLyrics
154 // 
155 this.tbLyrics.Font = new System.Drawing.Font("Microsoft Sans Serif", 10F,
               System.Drawing.FontStyle.Regular, System.Drawing.GraphicsUnit.Point, ((byte)(
               0)));
156 this.tbLyrics.Location = new System.Drawing.Point(32, 67);
157 this.tbLyrics.Margin = new System.Windows.Forms.Padding(3, 2, 3, 2);
158 this.tbLyrics.Name = "tbLyrics";
159 this.tbLyrics.Size = new System.Drawing.Size(761, 344);
160 this.tbLyrics.TabIndex = 10;161 this.tbLyrics.Text = "";162 this.tbLyrics.TextChanged += new System.EventHandler(this.
               tbLyrics TextChanged);
163 //<br>164 //
               // btnBack
165 // 
166 this.btnBack.Location = new System.Drawing.Point(43, 11);
167 this.btnBack.Name = "btnBack";
168 this.btnBack.Size = new System.Drawing.Size(57, 28);
169 this.btnBack.TabIndex = 37;170 this.btnBack.Text = "Home";<br>171 this.btnBack.UseVisualStyle
               this.btnBack.UseVisualStyleBackColor = true;
172 this.btnBack.Click += new System.EventHandler(this.btnBack Click);
173 // 
174 // Lyrics
175 // 
176 this.AutoScaleDimensions = new System.Drawing.SizeF(8F, 16F);
177 this.AutoScaleMode = System.Windows.Forms.AutoScaleMode.Font;<br>178 this.ClientSize = new System.Drawing.Size(800, 450);
               this.ClientSize = new System.Drawing.Size(800, 450);
179 this.Controls.Add(this.btnBack);
180 this.Controls.Add(this.btnHelp);
181 this.Controls.Add(this.labelLyrics);<br>182 this.Controls.Add(this.labelNumLines)
               this.Controls.Add(this.labelNumLines);
183 this.Controls.Add(this.tbNumLines);
```
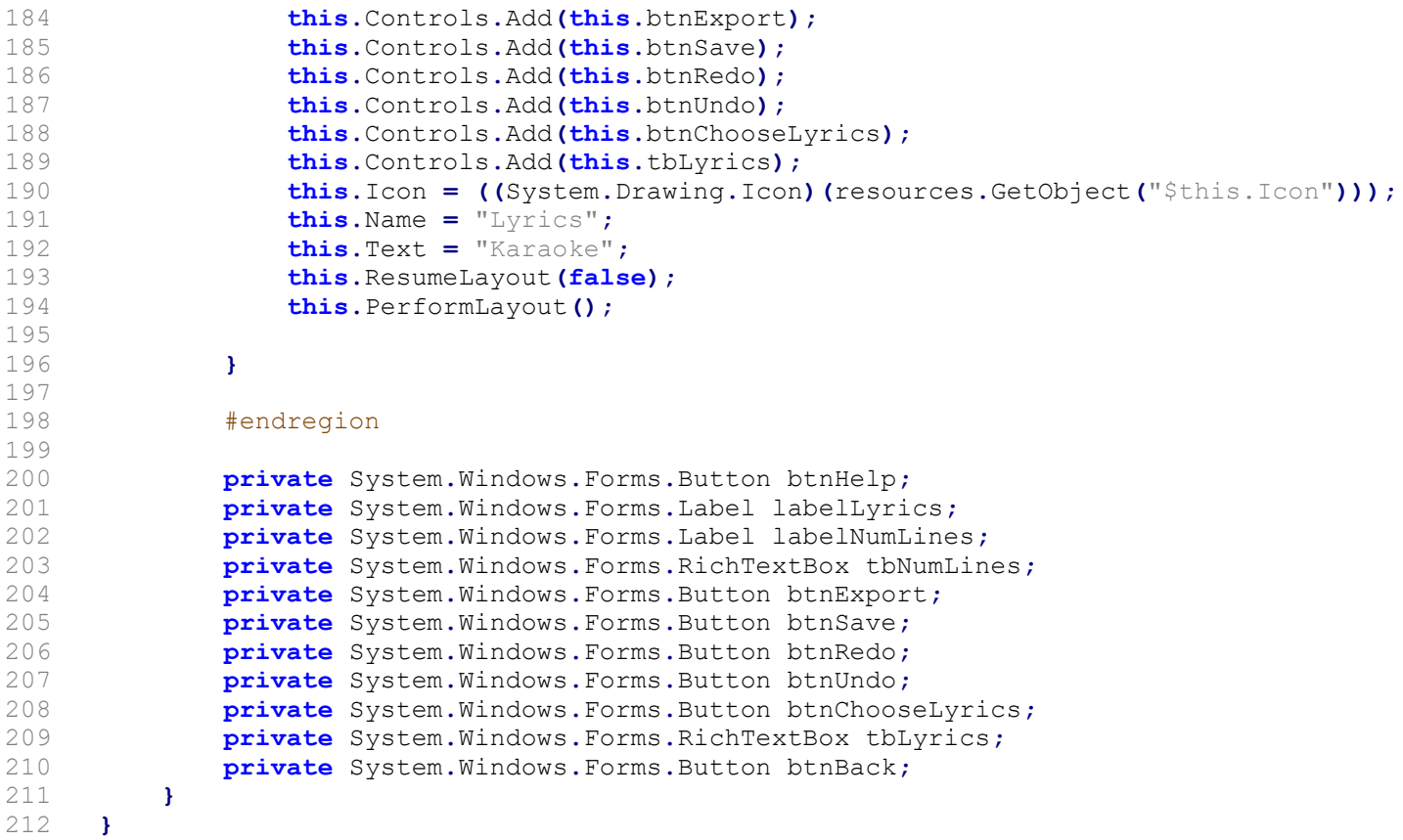